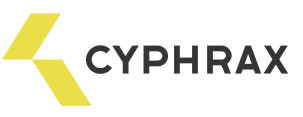

# ЗЧИТУВАЧ PROXIMITY КАРТ PR-01 USB

## Загальний опис і призначення

Зчитувач Proximity карт PR-01 USB призначений для зчитування ідентифікаційного коду карти користувача і передачі його в програмному забезпеченні СКУД "Big Brother" (зчитувач призначений для роботи тільки з цим ПО). Зчитувач підключається до персонального комп'ютера по інтерфейсу USB.

# Функціональні можливості

- Зчитування Proximity карт / брелоків стандарту EM Marine
- Візуальна триколірна індикація
- Звукова індикація зчитування карт
- USB Інтерфейс

#### Технічні характеристики

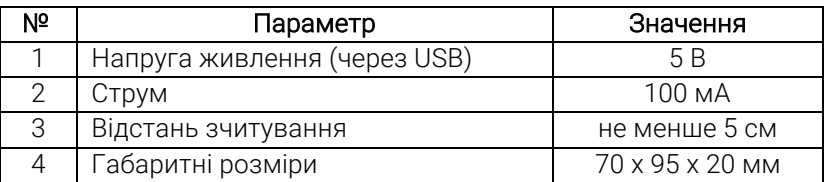

## Підключення

Для підключення зчитувача до PC необхідно вставити конвертер розташований на другому кінці дроту, що йде від зчитувача в USB роз'єм на комп'ютері. На зчитувачі засвітиться жовтий світлодіод.

Після того як система виявить пристрій необхідно поставити на нього драйвера, попередньо скачавши їх з нашого сайту (драйвер на конвертер USB - RS232 TTL). При правильній установці драйвера в диспетчері пристроїв / Порти СОМ і LPT з'явиться порт Silicon Labs CP210x USB to UART Bridge (COMx). Необхідно запам'ятати який саме COM порт з'явився.

#### Запис карточок

Для запису карт в ПО СКУД "Big Brother" необхідно запустити клієнтську частину програми, зайти в розділ Бюро перепусток / Ключі і натиснути "Додати". У вікні, в рядку "Пристрої" вибрати "Настільний зчитувач PR-01 USB" і вказати COM порт який висвітився в диспетчері пристроїв. З'явиться напис "Прикладіть ключ до зчитувача".

Провести зчитування карти шляхом піднесення її до зчитувача. Зчитувач пропищить і блимне зеленим світлодіодом, а в рядку "Ключ" З'явиться код карти. Якщо зчитувач не реагує на карту, то у вас несправна карта або не підтримується формат карти. У рядку "Тип ключа" вказати Proximity карта / брелок.

## Рекомендації

Не рекомендується розташовувати зчитувач поблизу металевих поверхонь, так як при цьому знижується відстань зчитування.

При зчитуванні карти виключити перебування в зоні зчитування інших карток, щоб уникнути помилок в зчитуванні коду карти.